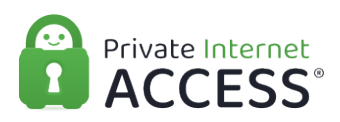

[Knowledgebase](https://www.privateinternetaccess.com/helpdesk/kb) > [Technical](https://www.privateinternetaccess.com/helpdesk/kb/technical) > [Application Settings and Features](https://www.privateinternetaccess.com/helpdesk/kb/application-settings-and-features) > [Application & Features](https://www.privateinternetaccess.com/helpdesk/kb/application-features) > [PIA Desktop: Command Line Interface](https://www.privateinternetaccess.com/helpdesk/kb/articles/pia-desktop-command-line-interface)

PIA Desktop: Command Line Interface

Kaneesha D. - 2021-04-07 - [Application & Features](https://www.privateinternetaccess.com/helpdesk/kb/application-features)

The Private Internet Access desktop client includes a command-line interface that can be used to control some functionality of the PIA client from scripts.

# **Invoking piactl**

### **Windows**

On Windows, specify the full path to piactl.exe or change into the PIA installation directory and invoke it. For example:

```
"C:\Program Files\Private Internet Access\piactl.exe" --
help
"C:\Program Files\Private Internet Access\piactl.exe"
connect
```
Or:

```
cd "C:\Program Files\Private Internet Access"
piactl --help
piactl connect
```
We do **not** recommend adding the PIA installation directory to PATH on Windows, as this would also add the DLLs shipped by PIA to PATH.

piactl in example commands, substitute the full path on Windows as needed.

### **Mac and Linux**

On Mac and Linux, piactl is symlinked into /usr/local/bin at installation time if possible, so normally piactl is sufficient from a command line. For example:

piactl --help piactl connect

This requires that:

- There isn't already a file called piactl in /usr/local/bin
- /usr/local/bin is already in your PATH (PIA does not alter PATH)
- On Linux, the directory /usr/local/bin must already exist.

Otherwise, the full path to piactl can be used - on Mac: /Applications/Private Internet Access.app/Contents/MacOS/piactl; on Linux: /opt/piavpn/bin/piactl.

### **Help**

piactl --help displays usage information.

Usage:piactl [options] command [parameters...] Command-line interface to the PIA client. Some commands, such as connect, require that the graphical client is also running.

```
Options:
```
 --timeout, -t <seconds> Sets timeout for one-shot commands.

 --debug, -d Prints debug logs to stderr. --help, -h Displays this help. -v, --version Displays version information.

Arguments:

 command Command to execute parameters Parameters for the command

#### Commands

background

usage: background <enable|disable>

 Allow the killswitch and/or VPN connection to remain active in the background when the GUI client is not running.

 When enabled, the PIA daemon will stay active even if the GUI client is closed or has not been started.

 This allows `piactl connect` to be used even if the GUI client is not running.

 Disabling background activation will disconnect the VPN and deactivate killswitch if the GUI client is not running. Disabling background activation will disconnect the VPN and deactivate killswitch if the GUI client is not running.

### connect

 Connects to the VPN, or reconnects to apply new settings. The PIA client must be running to use this command. (The PIA daemon is inactive when the client is not

```
running.)
```

```
 dedicatedip
 usage (add): dedicatedip add <token file>
 usage (remove): dedicatedip remove <region id>
  Add or remove a Dedicated IP.
  To add, put the dedicated IP token in a text file (by
itself), and specify that file on the command line:
  DIP20000000000000000000000000000
  (This ensures the token is not visible in the process
command line or environment.)
 To remove, specify the dedicated IP region ID, as shown by
`piactl get regions`, such as
  `dedicated-sweden-000.000.000.000`.
  disconnect
  Disconnects from the VPN.
get
  usage: get <type>
  Get information from the PIA daemon.
 Available types:
  - connectionstate - VPN connection state
  values: Disconnected, Connecting, StillConnecting,
Connected, Interrupted, Reconnecting, StillReconnecting,
DisconnectingToReconnect, Disconnecting
  - debuglogging - State of debug logging setting
  - portforward - Forwarded port number if available, or the
status of the request to forward a port
  values: [forwarded port], Inactive, Attempting, Failed,
Unavailable
  - region - Currently selected region (or "auto")
  - regions - List all available regions
  - vpnip - Current VPN IP address
  login
  usage: login
  Log in to your PIA account.
  Put your username and password on separate lines in a text
file,
  and specify that file on the command line:
```

```
 p0000000
  (yourpassword)
  logout
  Log out your PIA account on this computer.
  monitor
  usage: monitor <type>
 Monitors the PIA daemon for changes in a specific setting
or state value.
  When a connection is established, the current value is
printed.
  When a change is received, the new value is printed.
  Available types:
   - connectionstate - VPN connection state
  values: Disconnected, Connecting, Still Connecting,
Connected, Interrupted, Reconnecting, Still Reconnecting,
Disconnecting To Reconnect, Disconnecting
   - debuglogging - State of debug logging setting
   - portforward - Forwarded port number if available, or
the status of the request to forward a port
  values: [forwarded port], Inactive, Attempting, Failed,
Unavailable
   - region - Currently selected region (or "auto")
   - vpnip - Current VPN IP address
  resetsettings
  Resets daemon settings to the defaults
(ports/protocols/etc.)
  Client settings (themes/icons/layouts) can't be set with
the CLI.
  set
  usage: set <type> <value>
  Change settings in the PIA daemon.
  Available types:
   - region - Select a region (or "auto")
```
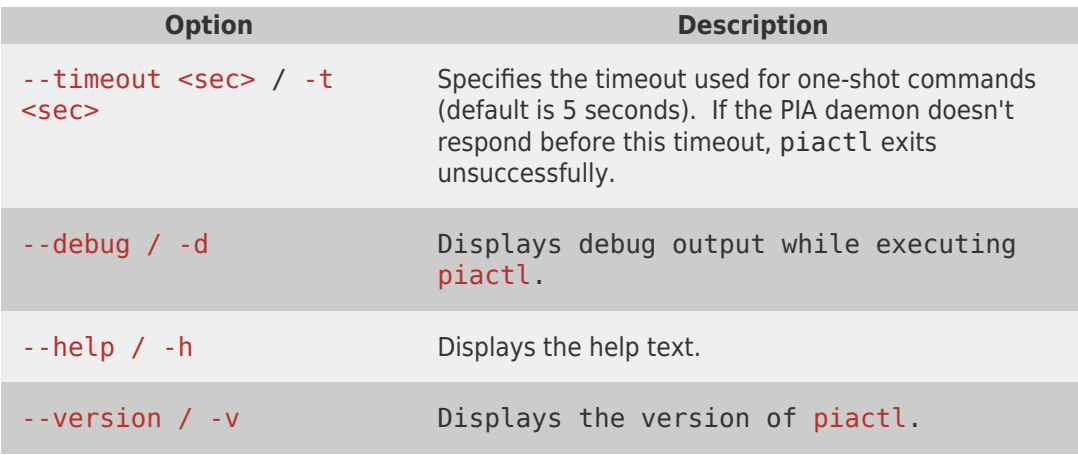

# **Commands**

piactl supports several commands:

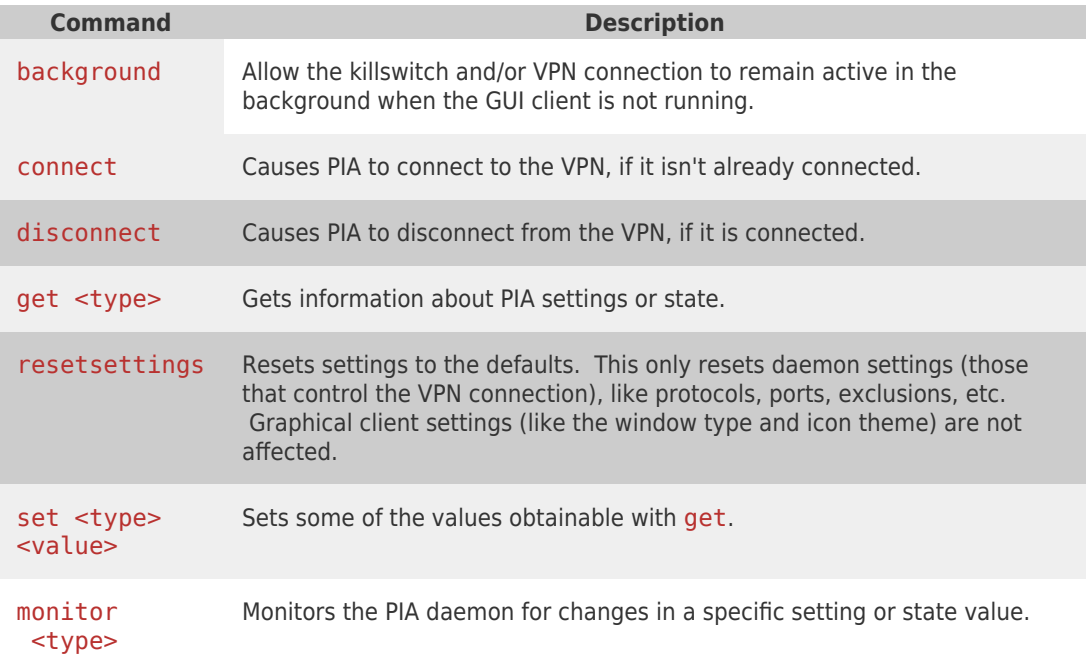

**The PIA client must be running to use the connect command.** Otherwise, piactl will print a message and exit. This is currently required because the daemon is inactive when the graphical client is not running, and so the daemon can disconnect if the user logs out.

## get/set types

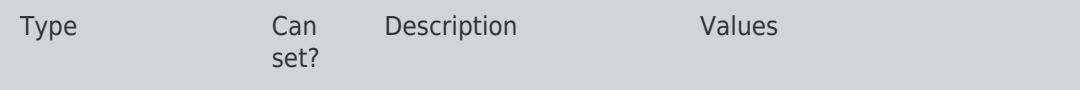

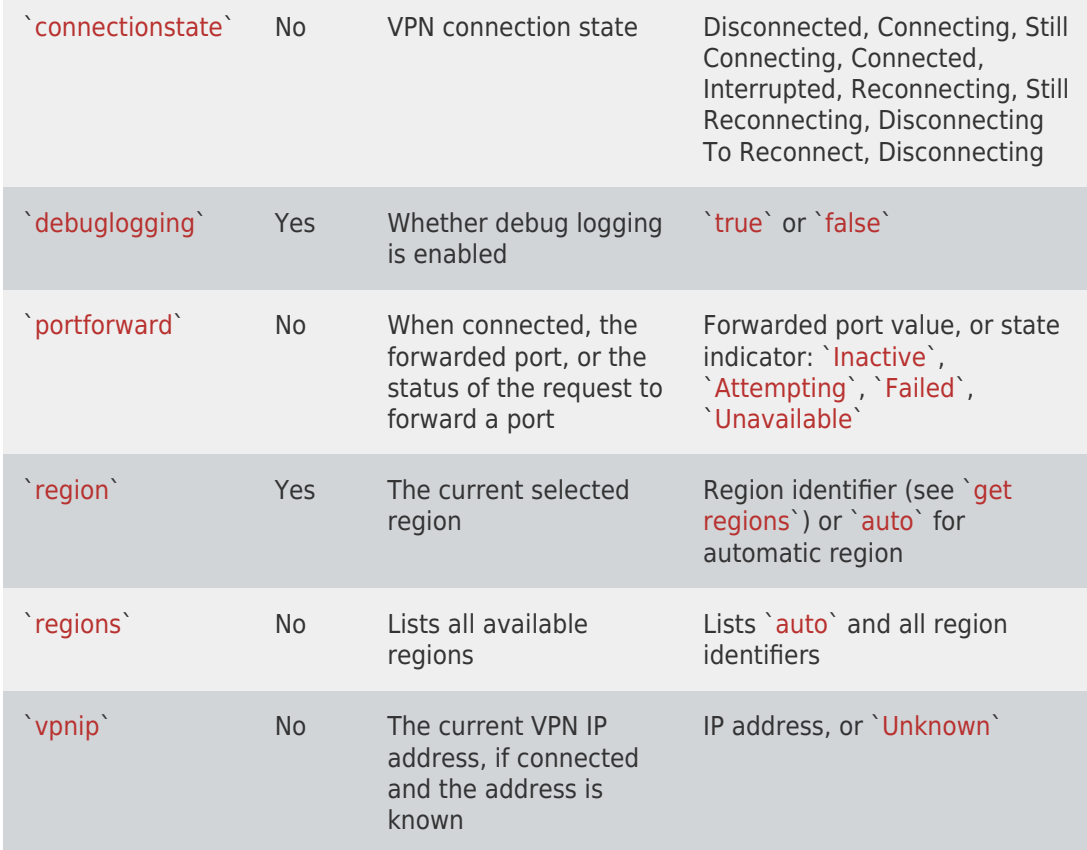

### `monitor` Types

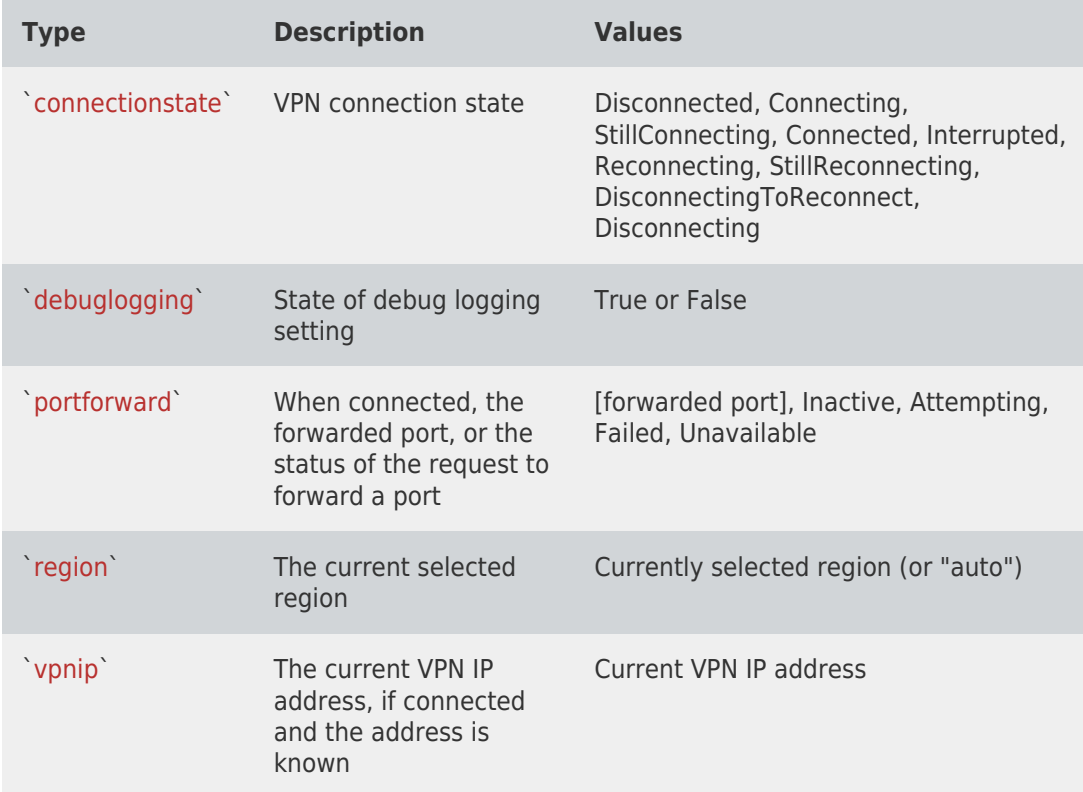

 **\*Note\*** The current monitor command will continue running until it is manually stopped by pressing Ctrl+C **\*Note\***

Tags [Command Line Interface](https://www.privateinternetaccess.com/helpdesk/search/labels/all/Command%20Line%20Interface)